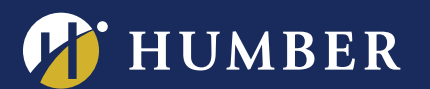

## Making Accessible Videos in Panopto

This guide will highlight some important considerations when making videos accessible within Panopto. This guide meets the requirements of the AODA when used for creating videos that are used within your classroom on Panopto.

- 1. Ensure that each video includes **Closed Captioning**. You may import Panopto's Automatic Speech Recognition (ASR) Generated Captions and then make changes to them to ensure that they are accurate. Note that ASR is not accurate on its own.
	- a. For support on how to import and edit Panopto's ASR Captions: [Adding and Editing](https://support.panopto.com/s/article/ASR-Generated-Captions)  [Captions using Panopto](https://support.panopto.com/s/article/ASR-Generated-Captions)
	- b. For support on how to create effective Closed Captions[: Closed Caption Styling Tip Sheet](http://panopto.humber.ca/wp-content/uploads/2019/03/JobAidClosedCaptioningTips_Mar2019.pdf)
- 2. If and when editing, don't use colour as the **sole** method of conveying content or distinguishing visual elements.
- 3. Ensure that there is enough contrast between text/diagrams and backgrounds. For example, don't use a bright yellow font on a white background. A bright yellow font; however, would be sufficient on a black background.
	- a. The [WebAIM](https://webaim.org/resources/contrastchecker/) tool can help you if you are unsure.
- 4. Give viewers enough time to read your content. For example, don't create a title card that takes 5 seconds to read, and only give viewers 1 second to read it.
- 5. Don't design your video in a way that is known to cause seizures. If you have content that is flashing, make sure that it does not flash more than 3 times per second.

If you need further support on how to create accessible videos, visit th[e CTL Creative Studios](http://bit.ly/ctlmediastudio) located within the Centre for Teaching & Learning.

For support, visit: **panopto.humber.ca**